## TRUCS ET ASTUCES INFORMATIQUES Numéro 4

## Comment convertir un document Word en fichier PDF

OpenOffice est la seule suite bureautique permettant de sauvegarder un document texte au format PDF via la fonction "Enregistrer-sous". Word 2007 le permet également mais nécessite le téléchargement d'un petit plug-in disponible sur le site de Microsoft.

Pour les autres versions de Word (2003, 97 et antérieures), il existe une autre méthode qui consiste à utiliser des outils tels que PDFCreator qui est un logiciel entièrement gratuit développé par la communauté du libre et que nous allons utiliser pour vous indiquer la marche à suivre.

Ce logiciel va utiliser la fonction d'impression de Word pour effectuer la conversion de vos documents au format PDF.

PDFCreator est facile à utiliser, il s'installe comme une imprimante, et permet la création de fichiers aux formats les plus courants, dont le format PDF. **(Logiciel libre !!!Donc gratuit)**

Téléchargement de PDFCreator : [Cliquez ici](http://www.01net.com/telecharger/windows/Bureautique/editeur_de_texte/fiches/26668.html)

 $\overline{\phantom{a}}$  $\overline{\phantom{a}}$ 

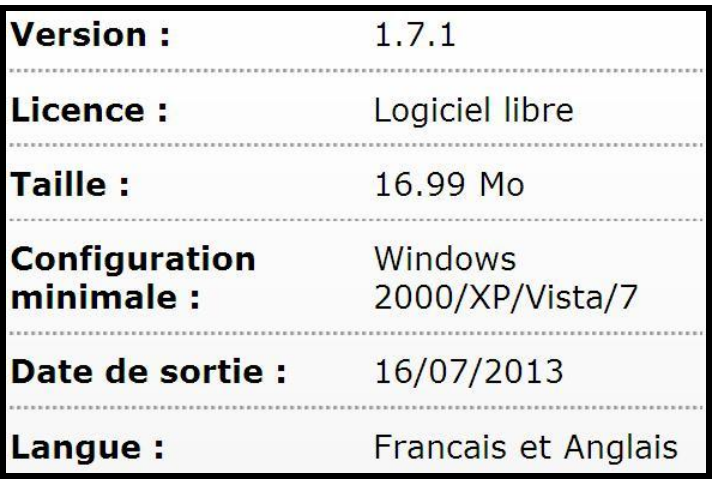

Après l'avoir téléchargé et installé, il vous suffira de créer votre document Word, puis de l'enregistrer. Ensuite, **il vous suffira de lancer une impression virtuelle** en cliquant sur **"Fichier" puis "Imprimer**" mais là vous devrez choisir **PDFCreator** comme type d'imprimante afin que celui-ci se lance

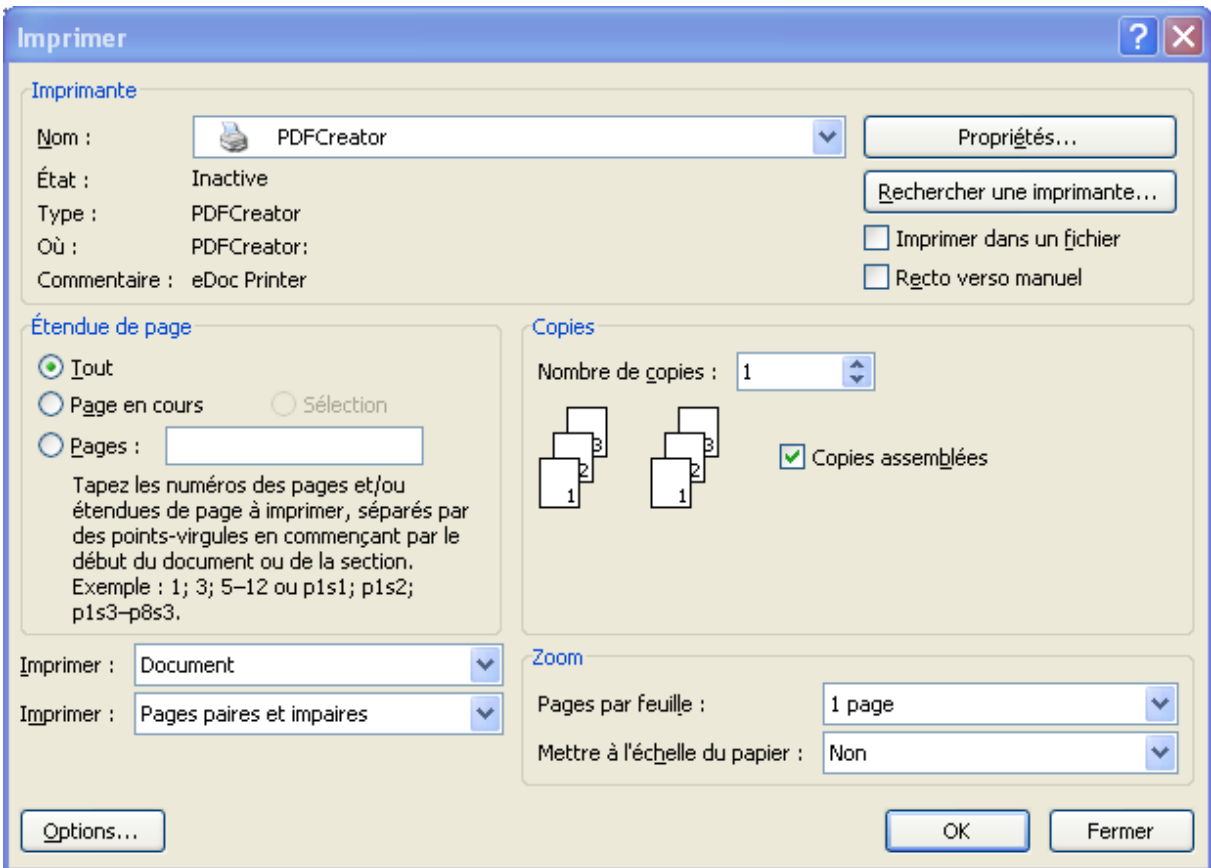

Valider le choix en cliquant sur OK.

PDFCreator va alors lancer une fenêtre de paramétrage dans laquelle vous pourrez donner un titre à votre document, spécifier sa date de création, donner le nom de l'auteur...

Ces champs ne sont absolument pas obligatoires, il n'est donc pas nécessaire de les remplir

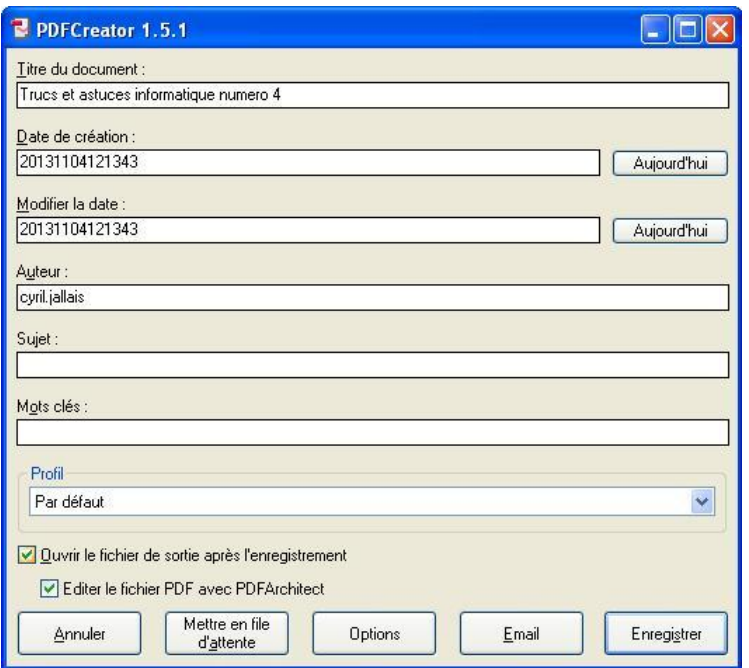

Cliquer ensuite sur "Enregistrer" pour spécifier l'emplacement dans lequel le document sera sauvegardé. Si vous ne savez pas trop où le mettre, enregistrer le sur le bureau car vous pourrez le retrouver plus facilement par la suite.

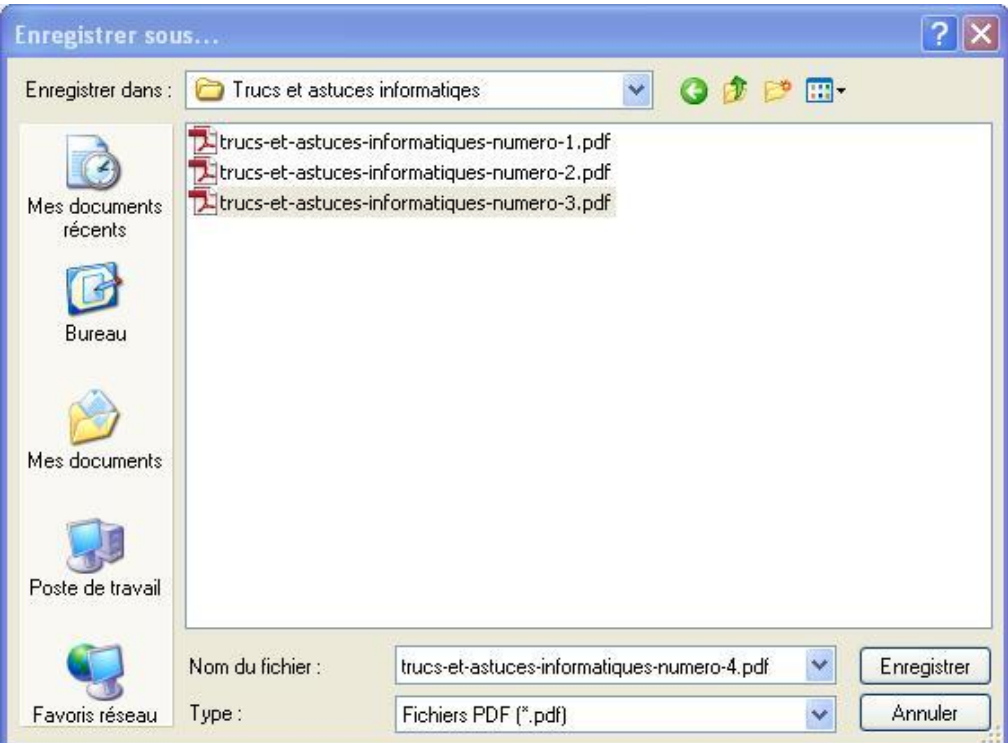

## Voilà votre document Word converti au format PDF !!!